## **1. Spletni dostop:**

E-učilnica SV je dostopna na spletnem naslovu [https://cei.mors.si.](https://cei.mors.si/)

## **2. Varnostno opozorilo:**

Spletna stran uporablja digitalno potrdilo, ki ga brskalniki ne poznajo, zato boste pri odpiranju lahko prejeli varnostno opozorilo. V tem primeru morate nadaljevati z ogledom strani in potrditi varnostno izjemo ali namestiti digitalno potrdilo (postopek je odvisen od posameznega brskalnika). Podrobna navodila za namestitev digitalnih potrdil si lahko ogledate na naslovu [http://servis.mors.si/ssl.htm.](http://servis.mors.si/ssl.htm)

## **3. Prijava v e-učilnico:**

Uporabniške podatke za prijavo v e-učilnico ste prejeli v naslednji obliki:

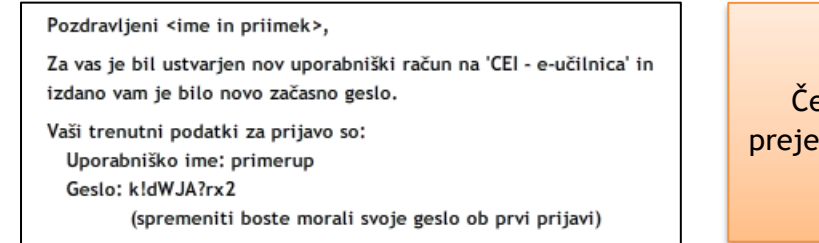

**POMEMBNO!**

Če sporočila z uporabniškimi podatki niste prejeli v predvidenem roku, preverite tudi mapo z neželeno pošto (SPAM).

Geslo je sistemsko generirano iz naključnih znakov, zato ga kopirajte (pazite, da pred ali za njim ne označite presledka) in ga prilepite v prijavno polje.

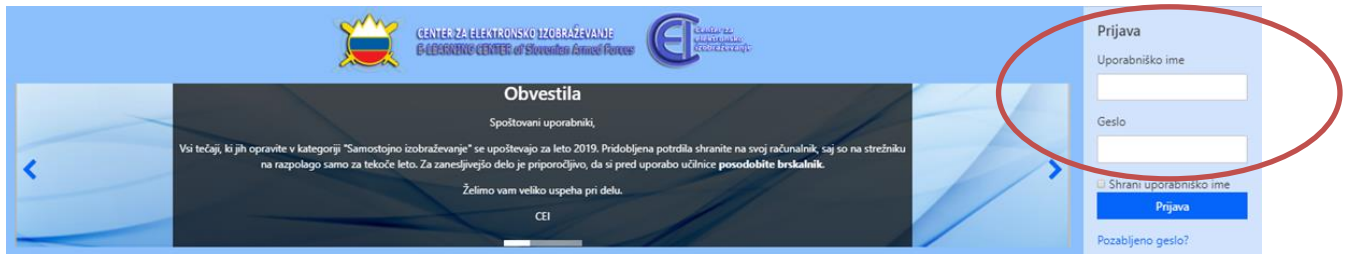

Po uspešni prijavi boste vaše zahtevane vsebine našli v rubriki »Moji predmeti«.

Če ste v e-učilnici že registrirani, boste prejeli le obvestilo o vpisu v posamezno usposabljanje. V primeru pozabljenega gesla sledite navodilom v naslednji točki.

## **4. Pozabljeno geslo:**

Če ste pozabili geslo za vstop v e-učilnico, si ga lahko spremenite sami. V ustrezno polje vpišite svoje uporabniško ime ali naslov e-pošte in kliknite »išči«. Na svoj naslov boste najprej prejeli obvestilo, po potrditvi pa možnost spremembe gesla.

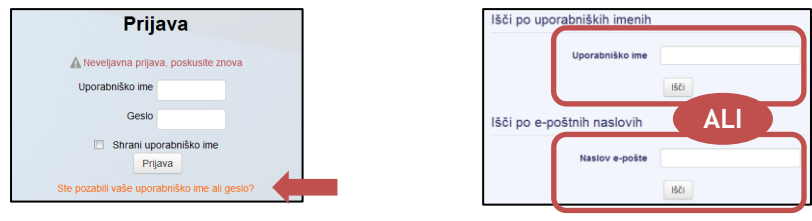

Podrobnejše informacije o uporabi e-učilnice najdete na naslednji [povezavi.](https://cei.mors.si/pluginfile.php/56435/mod_page/content/12/Pomocnik/story_html5.html)

V primeru težav s prijavo v e-učilnico ali z opravljanjem usposabljanj nam to sporočite na naslov [info.cei@mors.si](mailto:info.cei@mors.si) ali kontaktni telefonski številki 04/290 1551 oz. 02/449 5107.